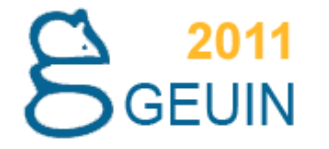

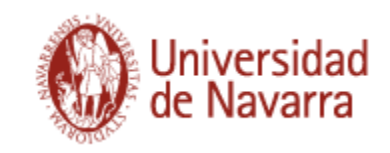

# Inventario de la colección con Microsoft Access y ficheros de revisión de Millennium.

Biblioteca de la Universidad de Navarra David Aznar – Rubén González

IX Asamblea del Grupo Español de Usuarios de Innovative Universidad Pablo de Olavide

Sevilla, 23 y 24 de marzo de 2011

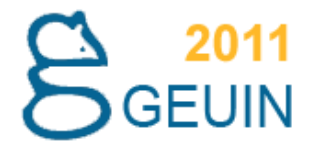

**I. Situación de partida: inventarios en la Biblioteca**

**II. La aplicación : Requisitos técnicos.**

**III. Implementación**

**IV. Funcionamiento**

**V. Valoraciones finales**

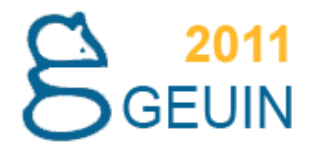

### **I. Situación de partida: inventarios en la Biblioteca**

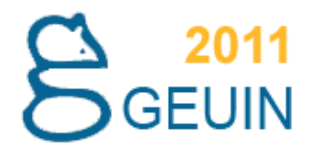

### En octubre del 2009

- Se pone en funcionamiento en la Biblioteca de Ciencias la radiofrecuencia (RFID).
- Se han realizado varios inventarios desde entonces.
- En menos de una semana se revisan los más de 30.000 volúmenes.

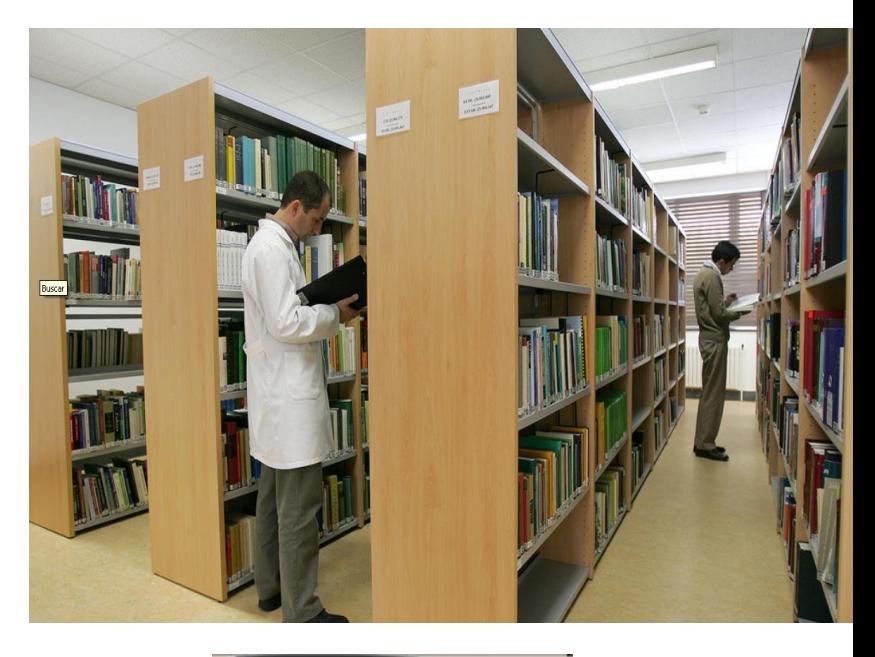

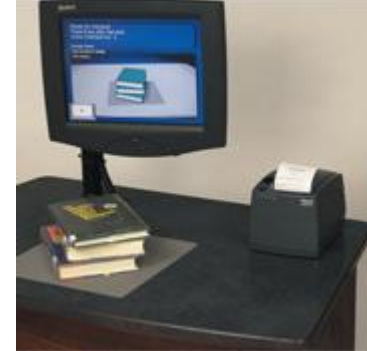

- ¿Inventario para el resto de la colección sin RFID?
	- No se tiene los productos para la gestión de inventarios: el módulo Circa de Millennium y la función Control de inventario de Innopac.
	- Se han realizado algunos inventarios manuales de partes de la colección pero conlleva un gran esfuerzo.
	- Surge la opción de realizar el inventario con una aplicación fácil de implementar y con bajo coste.

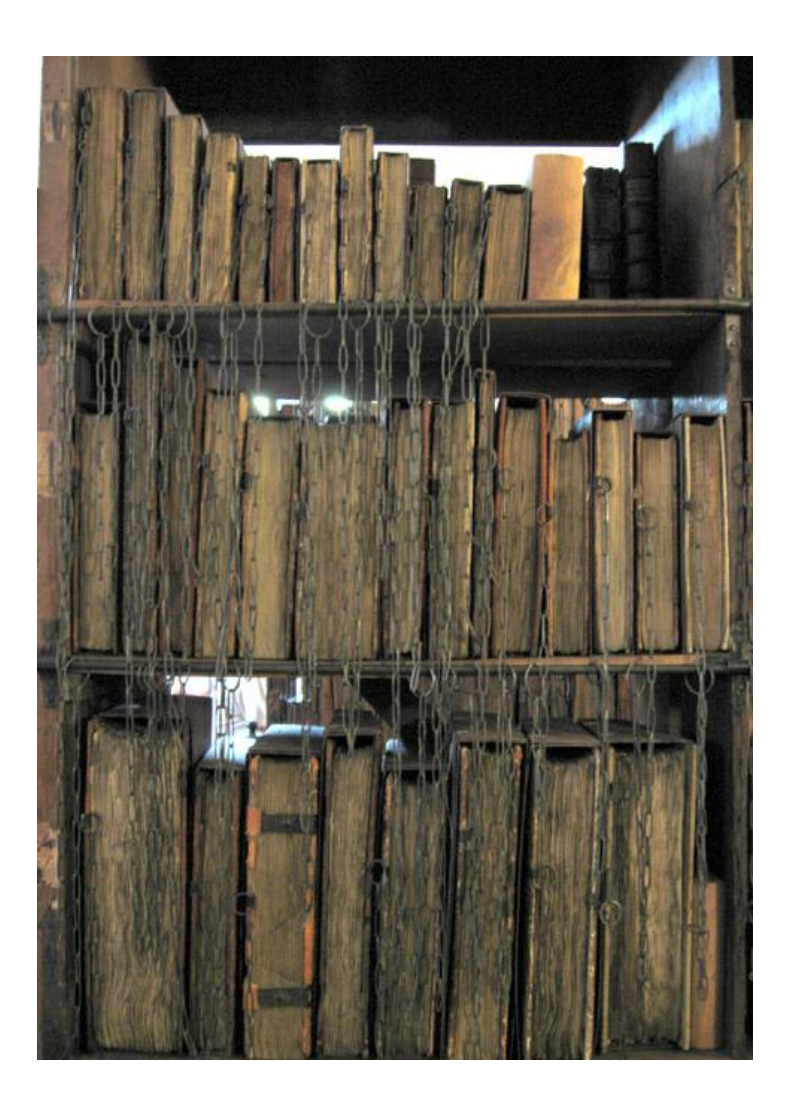

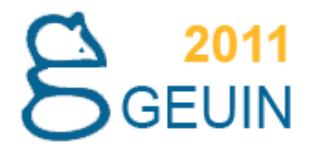

### **II. La aplicación : Requisitos técnicos.**

- Creada inicialmente para Voyager por la Universidad de Hawaii y la Eastern Illinois University.
- Adaptada al entorno Millennium por bibliotecarios de la Gallagher Law Library de la Universidad de Washington.

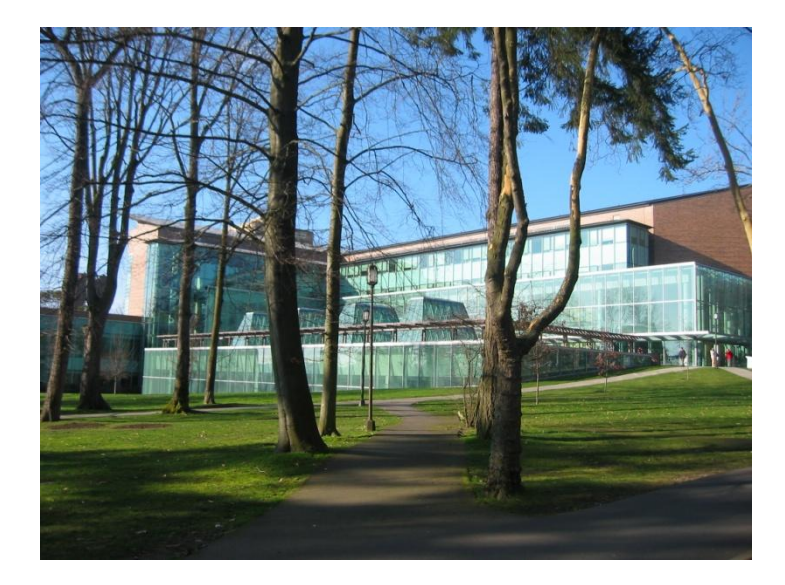

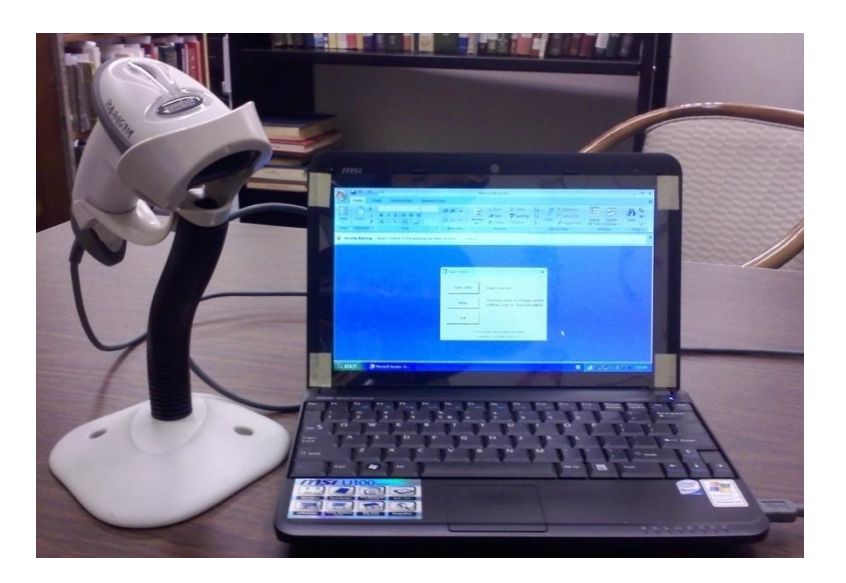

- Permite revisar la colección para detectar libros extraviados, desordenados y con estatus incorrecto.
- Así como códigos de barras defectuosos o distintos del incluido en el registro de ejemplar del catálogo.

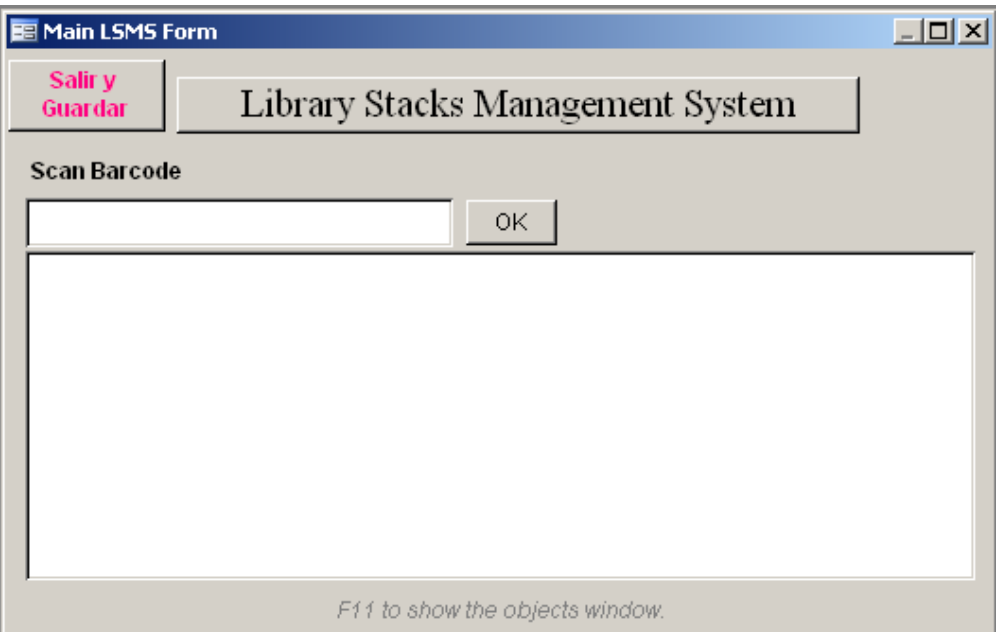

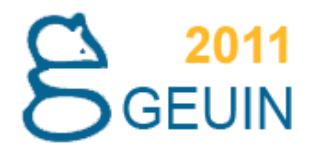

La aplicación esta desarrollada en Visual Basic y gestionada por Microsoft Access.

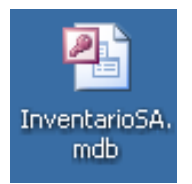

**Software** 

■ Microsoft Access

**Hardware** 

**D** Ordenador Portátil

**Lector de Códigos de Barra** 

■ Opcional: Wifi si se quiere tener acceso remoto a Millennium y corregir errores "in situ". No es necesario ya que genera el informe correspondiente para su corrección posterior.

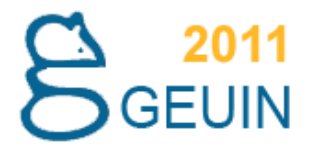

## **III. Implementación**

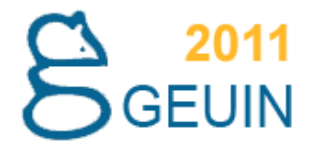

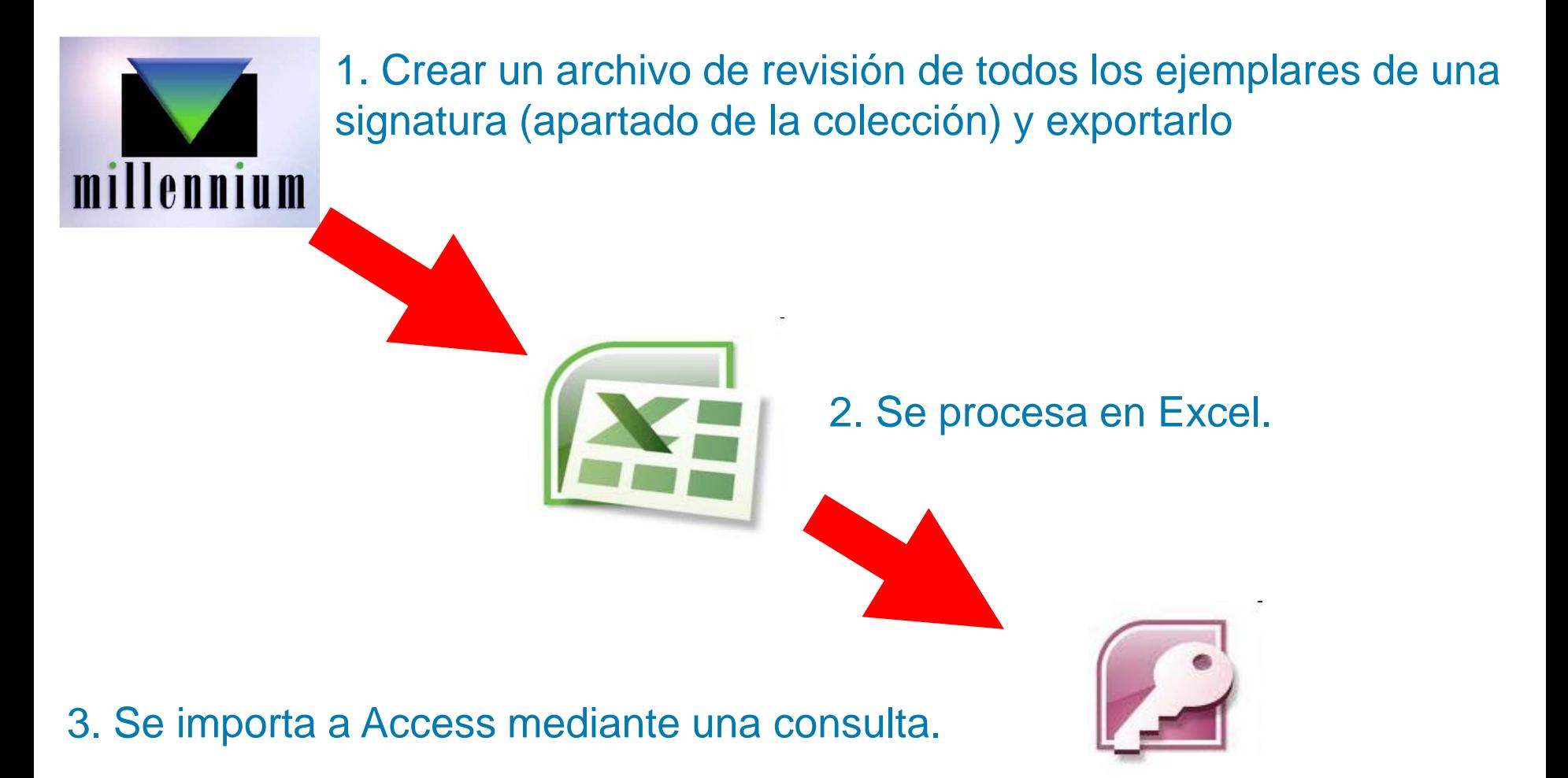

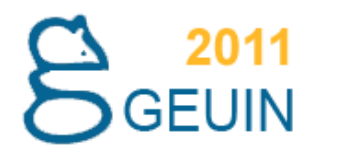

## 1. En Millennium

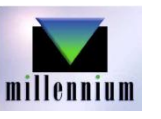

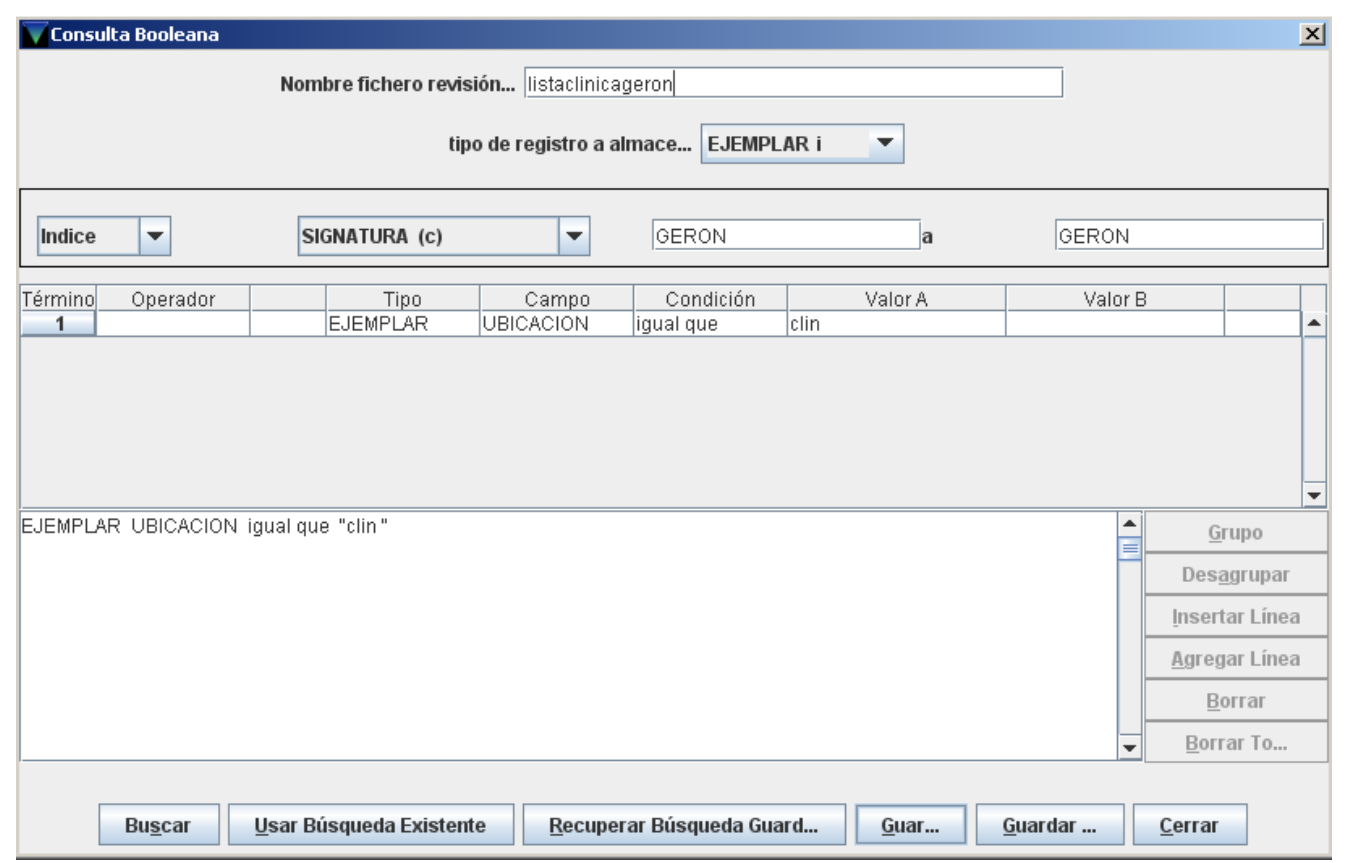

Crear un archivo  $\mathcal{L}(\mathcal{A})$ de revisión por Índice (signatura)

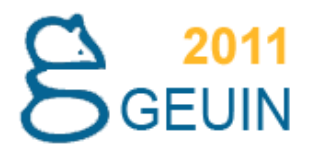

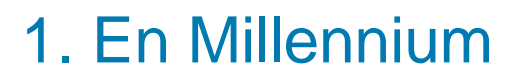

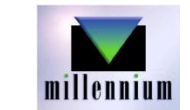

#### Ordenar por Item -Signatura.  $\mathcal{O}(\mathcal{E})$

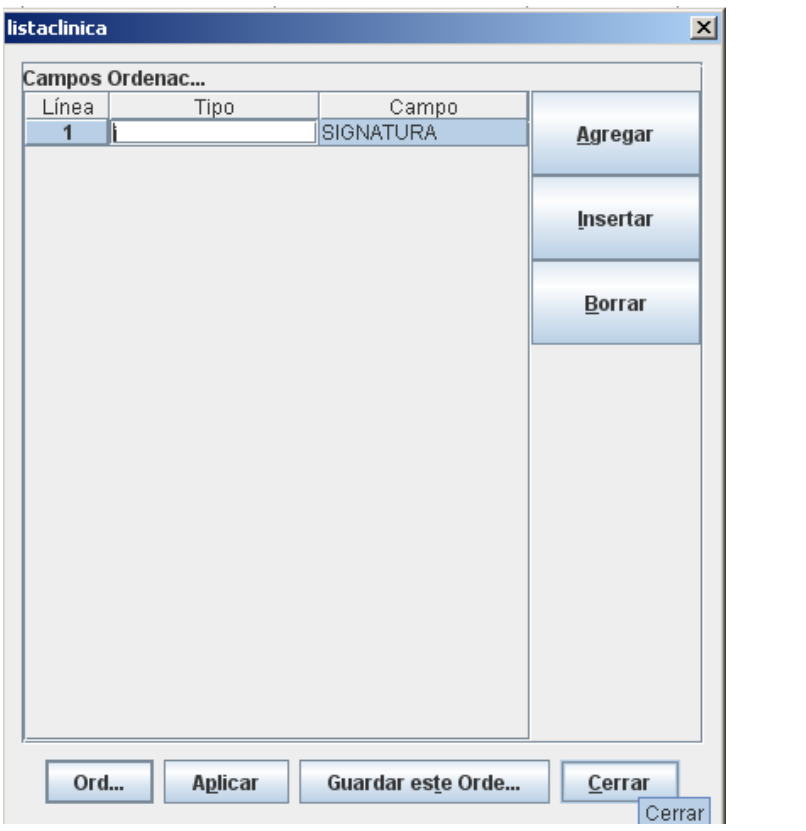

#### Se exportan varios campos.**The Co**

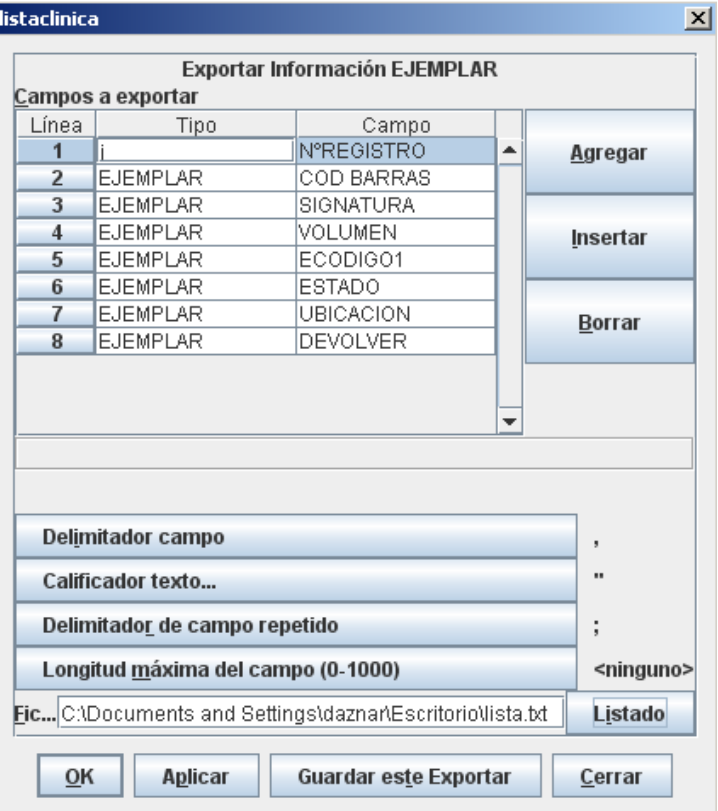

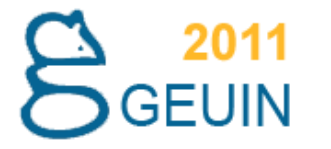

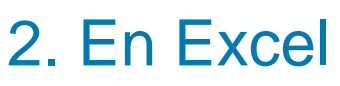

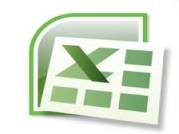

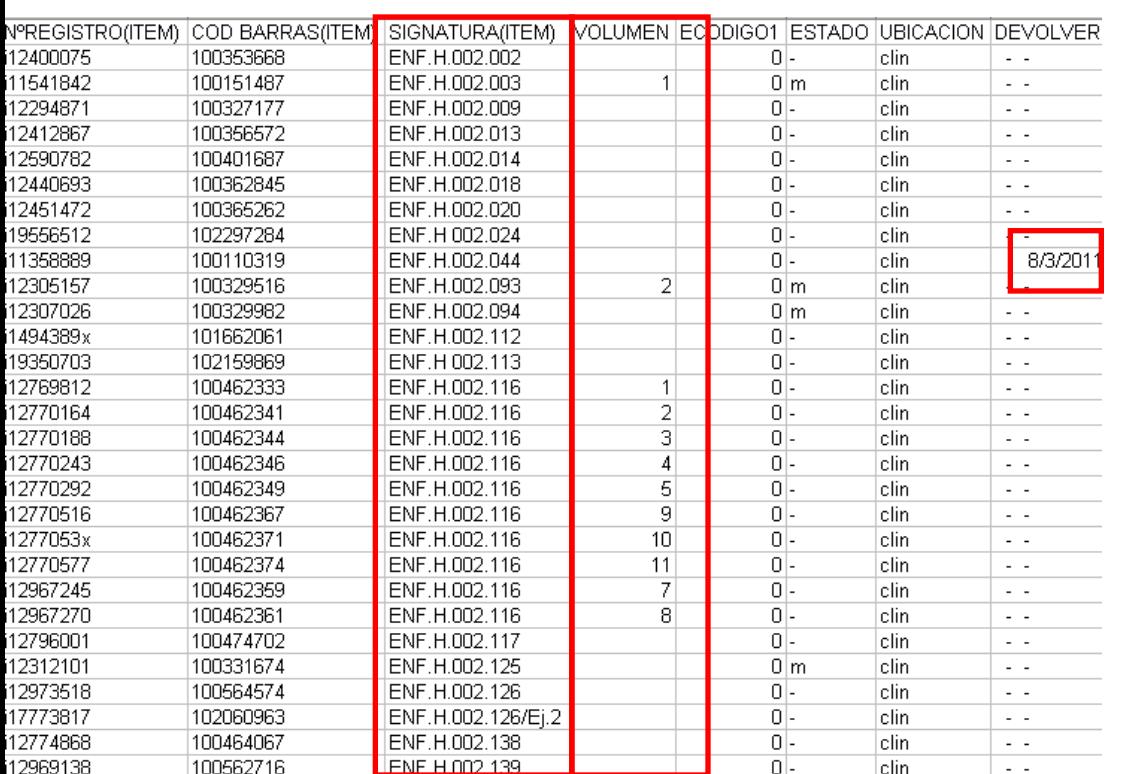

Se comprueba y trabaja que el orden es correcto. Por ej. Las signaturas tienen espacios extras, puntos, etc.

Se trabaja los volúmenes en números romanos. Además cuando hay fecha de devolución que introduzca el código correspondiente (d) en el campo "Estado". (Dos Macros de excel)

Finalmente se guarda el archivo en el disco duro en "formato txt con tabulaciones" con un nombre concreto (shelfListRaw.txt).

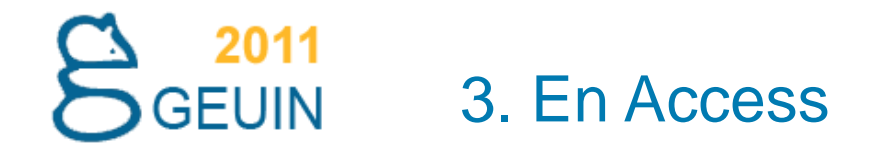

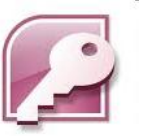

Se toma una plantilla de la aplicación, se copia y se renombra.

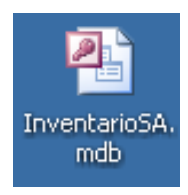

Se acepta la advertencia de seguridad

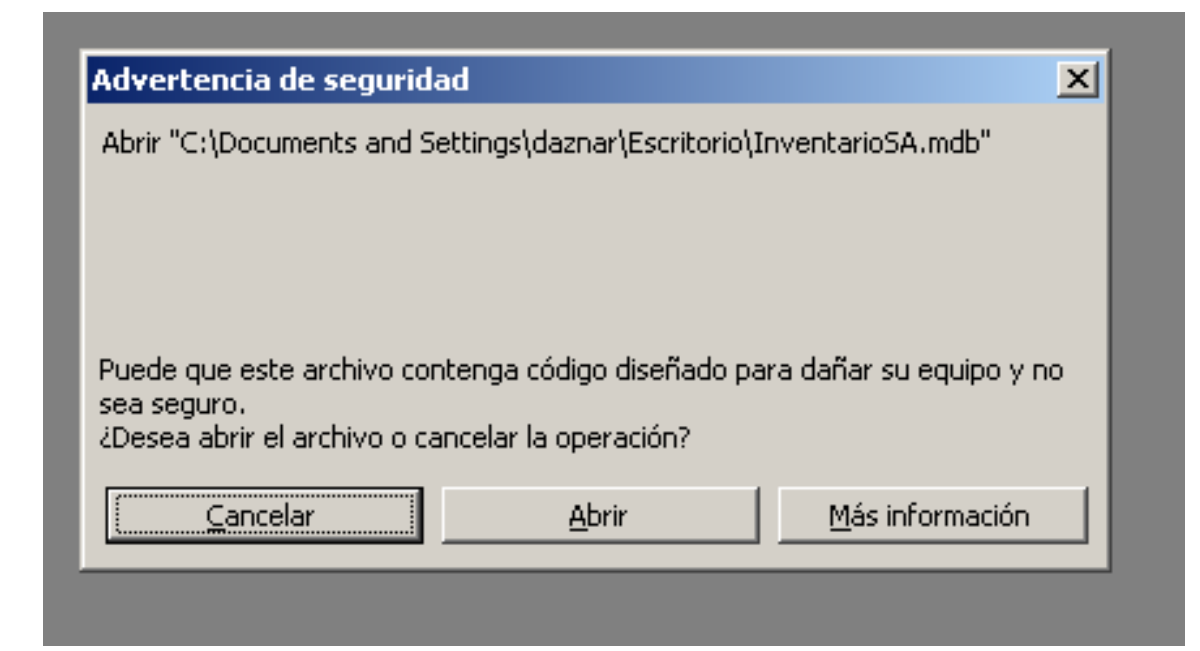

# 3. En Access

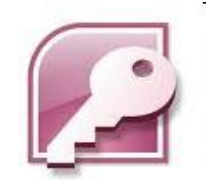

Desde la pantalla de inicio se pueden configuran ciertos parámetros.

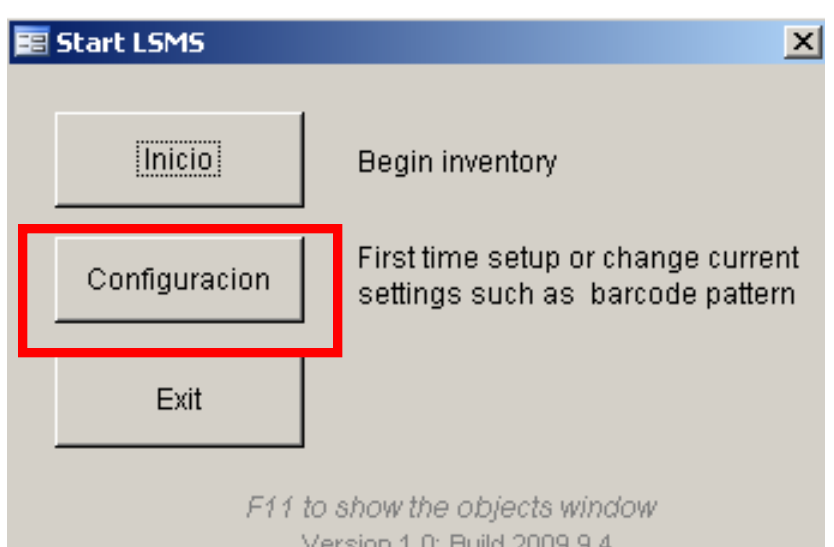

Se indica la longitud de los códigos de barras y se puede indicar el prefijo que introduce el lector. Ej. b

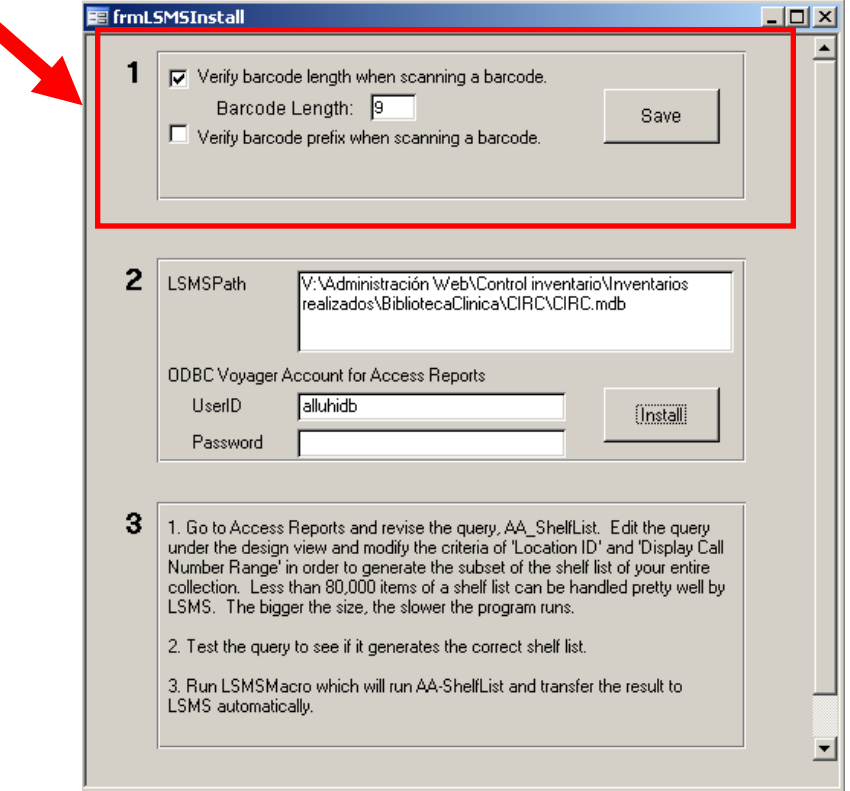

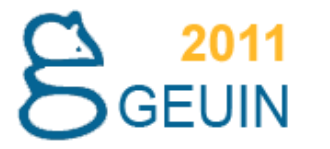

## 3. En Access

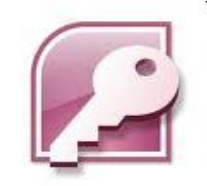

Pulsamos F11 y ejecutamos una consulta ya creada que importará la lista directamente a una tabla de la base de datos de Access.

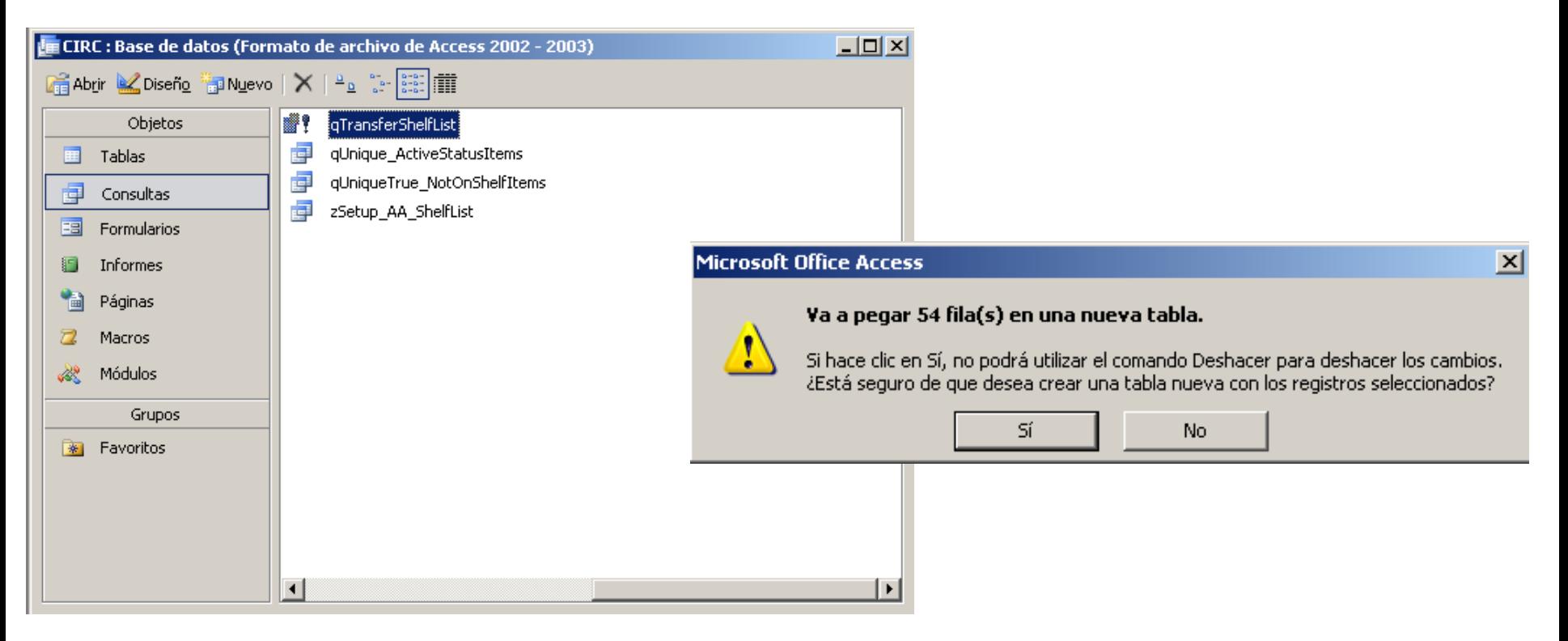

2011<br>GEUIN

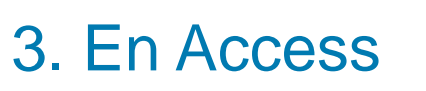

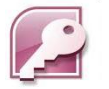

#### La consulta importa los datos a la tabla "tblShelfList".  $\mathcal{L}_{\mathcal{A}}$

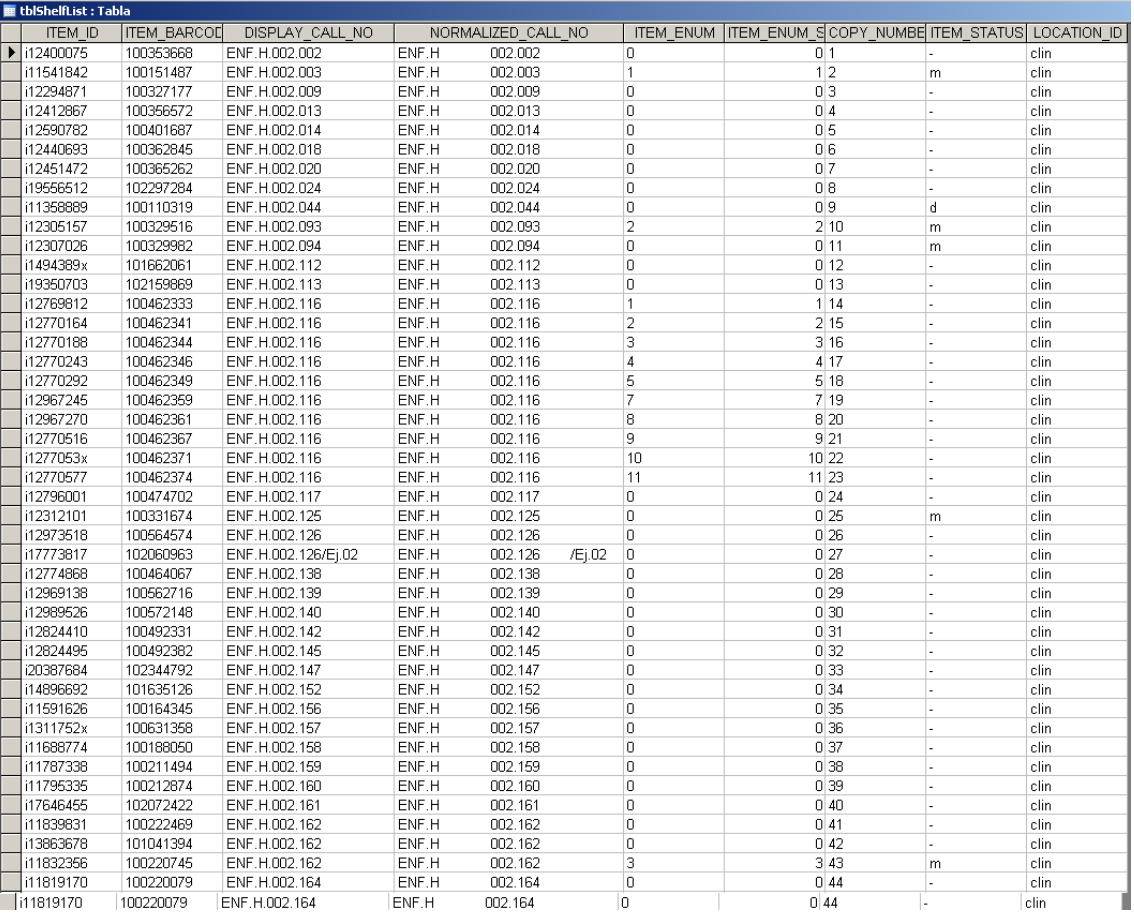

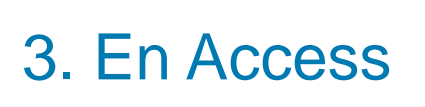

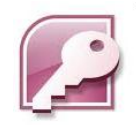

Pasar un copia del archivo al portátil que va realizar el inventario.

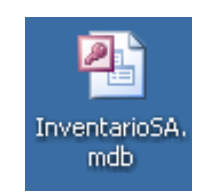

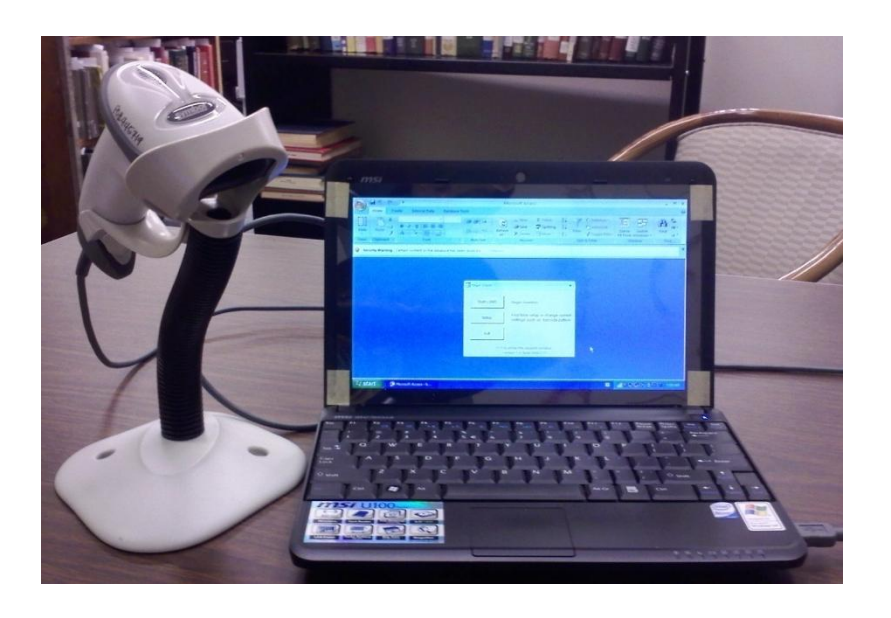

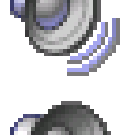

Copiar dos archivos de sonido al directorio C: del ordenador portátil. Son las señales acústicas de notificación de lectura de un código y errores. (ready.wav & error.wav ).

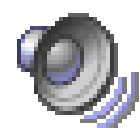

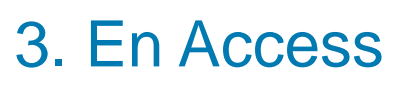

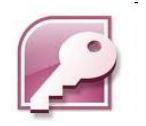

- Es necesario testear la aplicación para observar como ordena el listado que le hemos pasado.
- **En un listado de nuestras signaturas primero** ordena por signatura y dentro de esta por volumen.

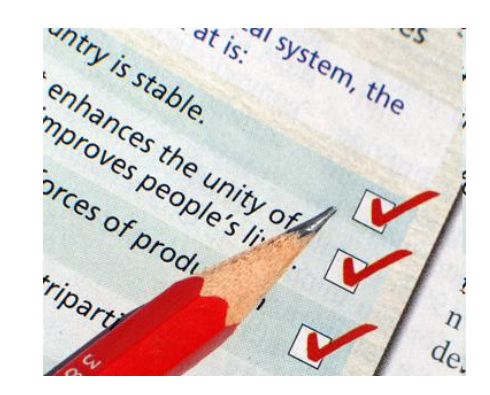

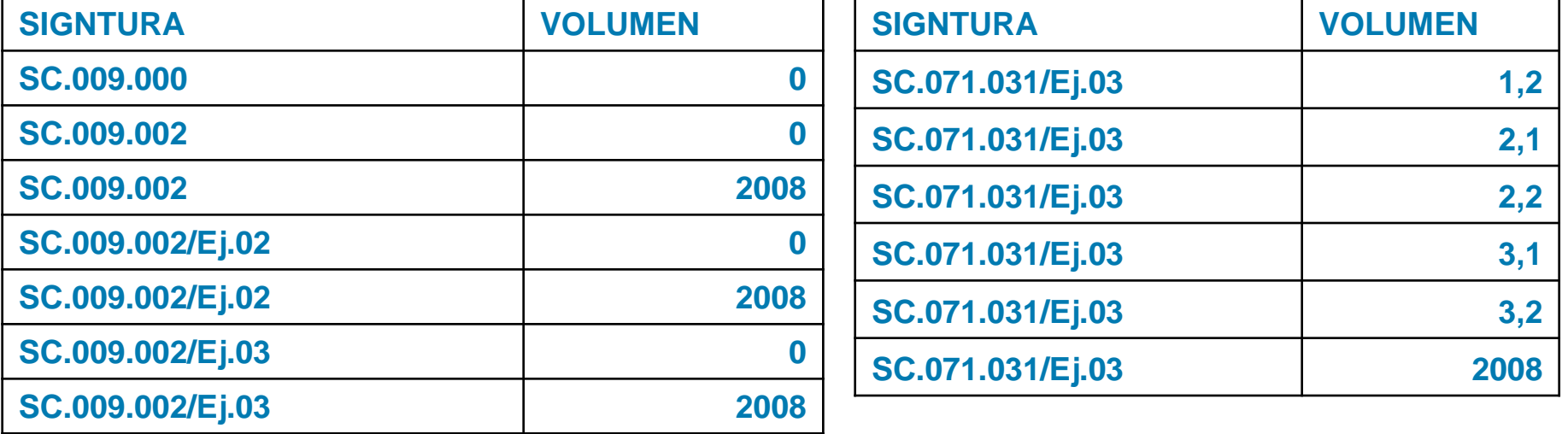

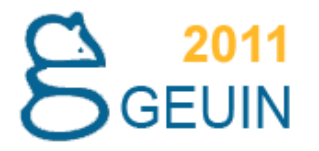

## **IV. Funcionamiento**

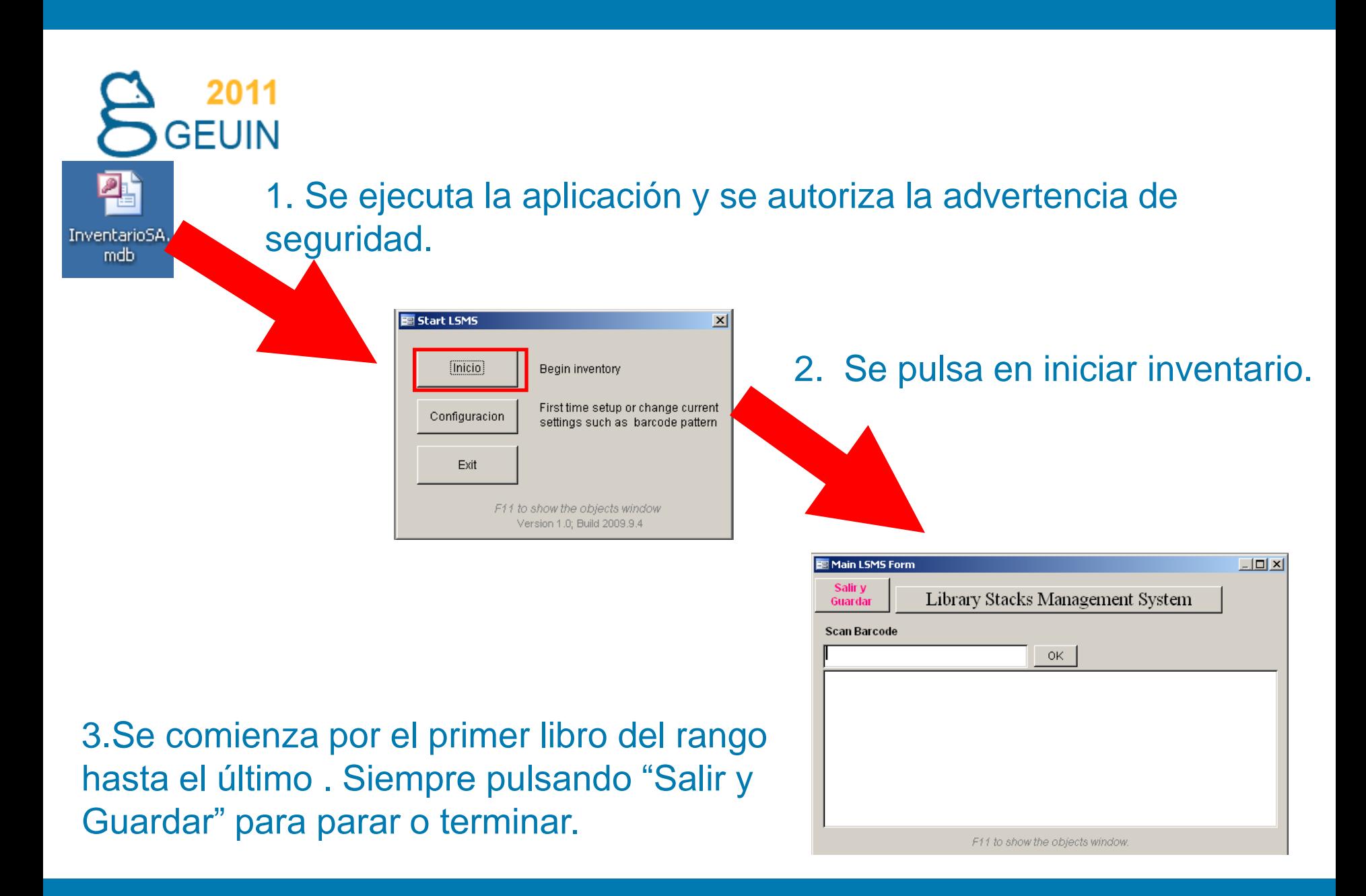

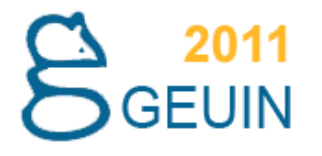

El interfaz central nos va indicando los libros escaneados, su código de barras y signaturas.

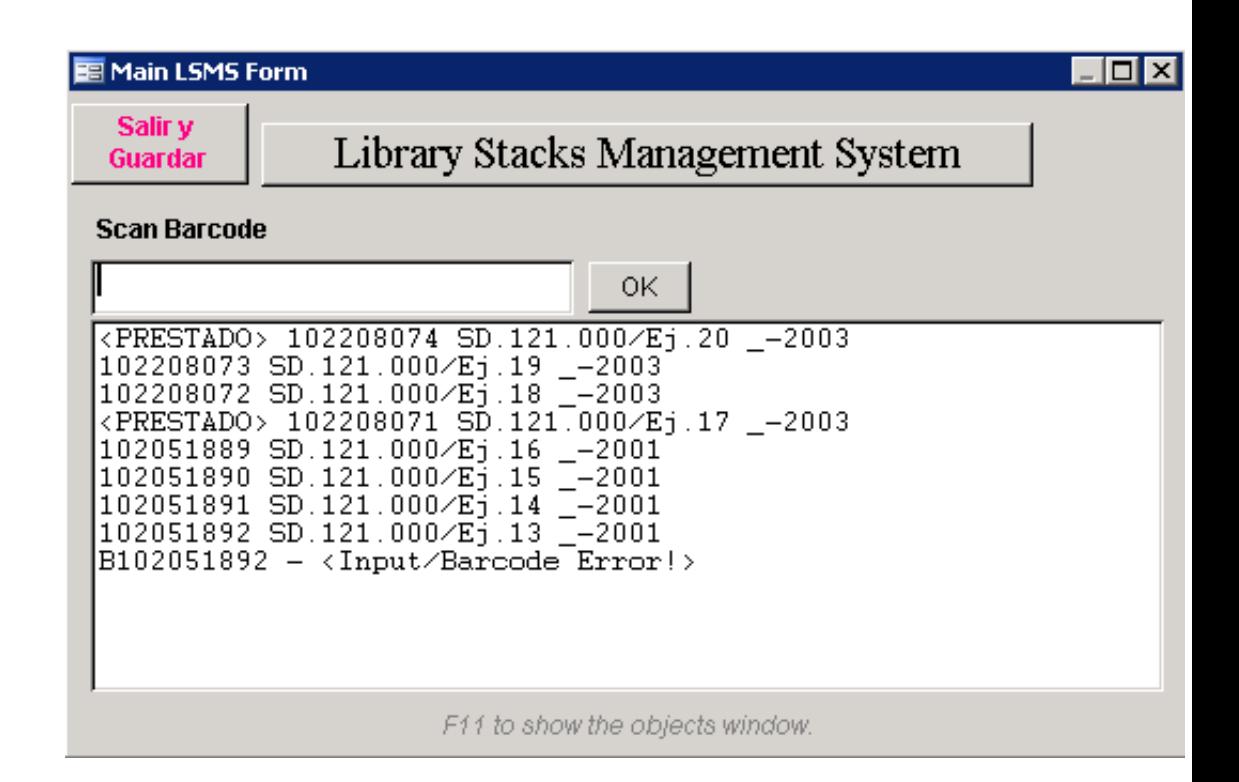

Una pequeña señal acústica avisa que todo es correcto

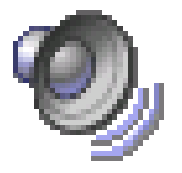

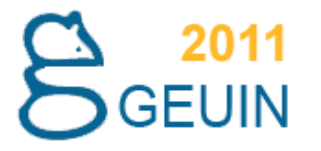

## Tipos de errores

- Libros desordenados
- Libros con estatus activo (prestado, extraviado, en encuadernación, etc.)
- Defectos o discrepancias en el código de barras o ubicaciones.
- Errores al escanear.

# **Libros desordenados**<br> **D**GEUIN Libros desordenados

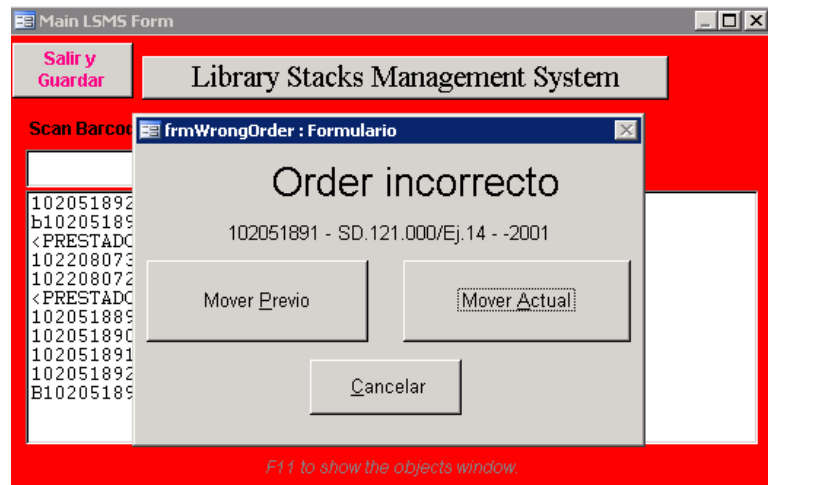

#### Libros con estatus activo  $\mathcal{L}_{\mathcal{A}}$

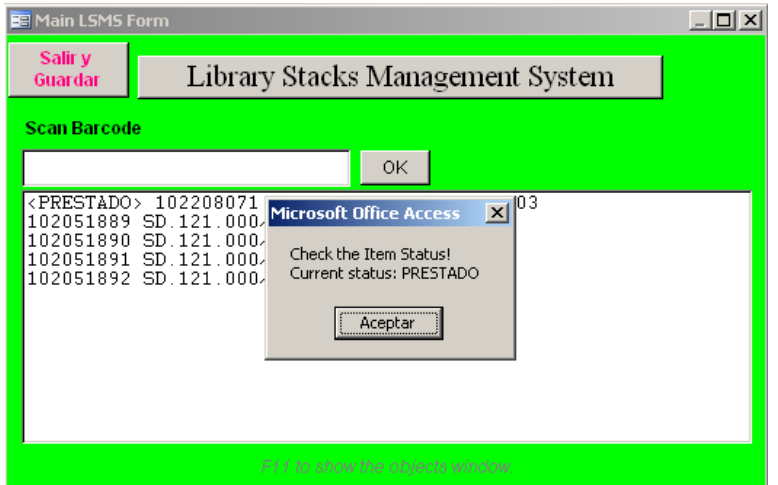

#### Defectos o discrepancias en el código de barras **ELECT ELECT EN ELECT ELECT ELECT** Defectos o discrepancias en el código de barras

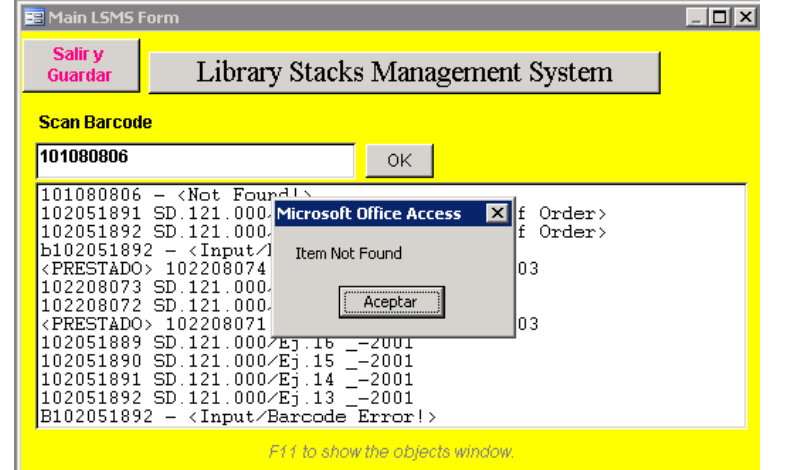

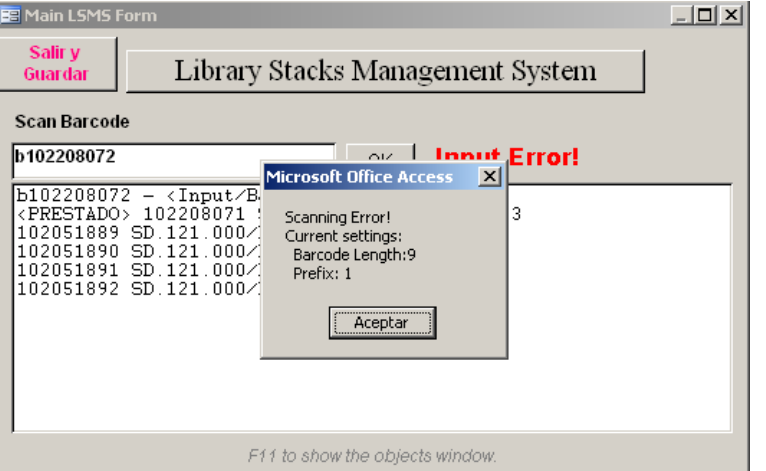

25 IX Asamblea del Grupo Español de Usuarios de Innovative

 $\mathcal{L}_{\mathcal{A}}$ 

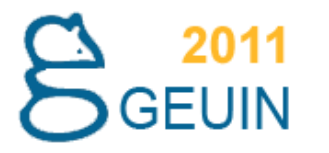

## Informes al final del inventario

1.Libros con estado activo (consulta LibrosActivos)

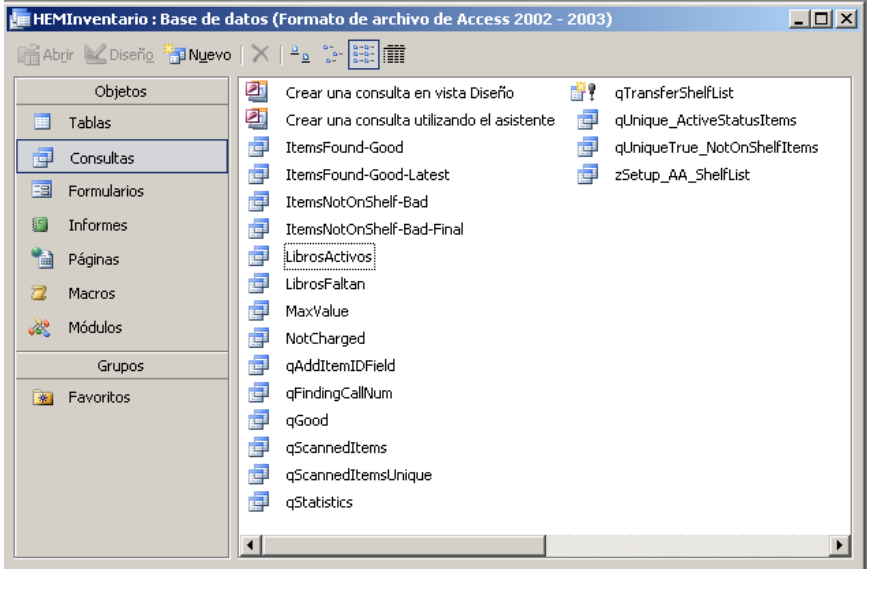

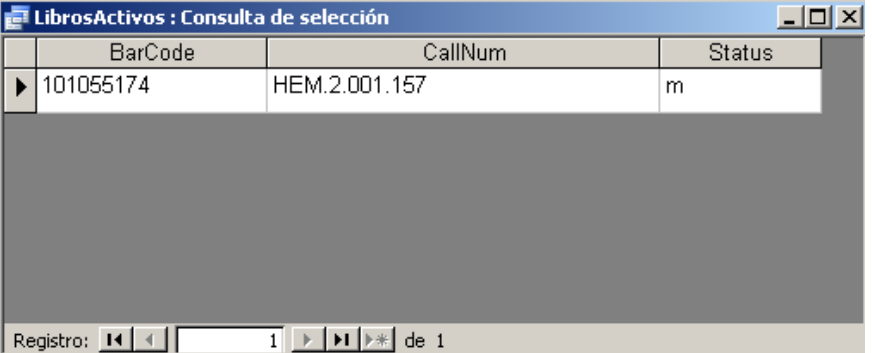

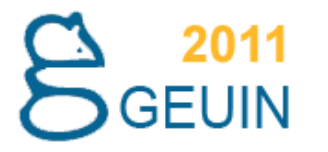

## Informes al final del inventario

#### 2.Libros desaparecidos (consulta Librosfaltan) $\mathcal{L}_{\mathcal{A}}$

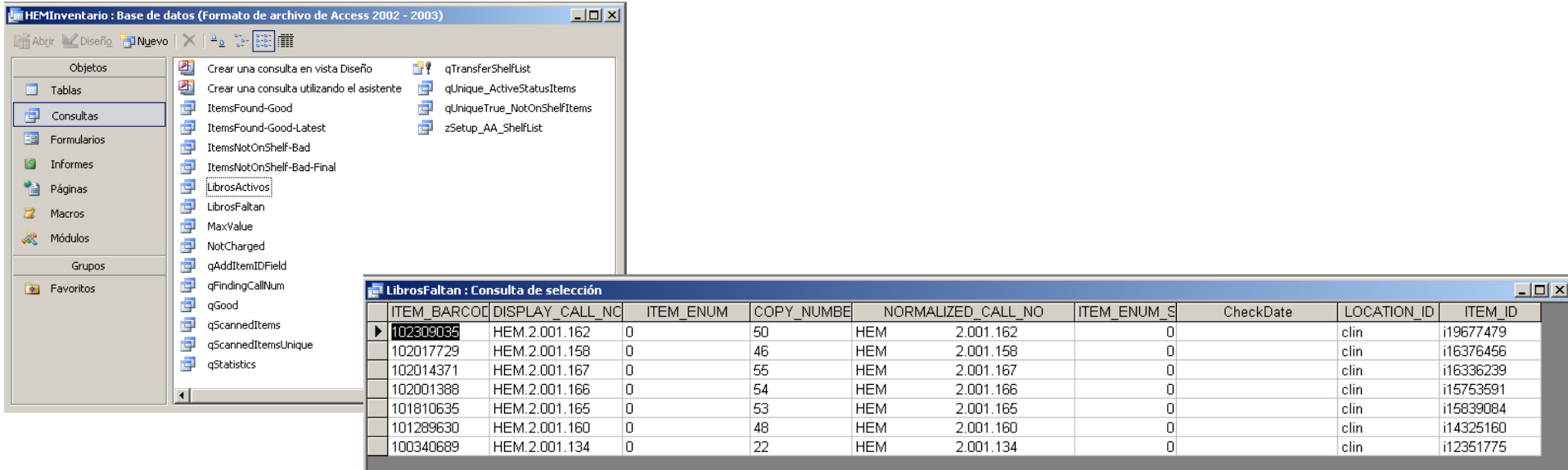

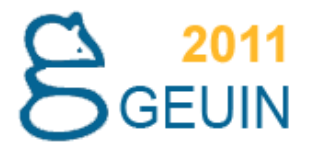

## Informes al final del inventario

#### 3. Total libros escaneados (tabla tblLog\_ScannedItem) $\mathcal{L}(\mathcal{A})$

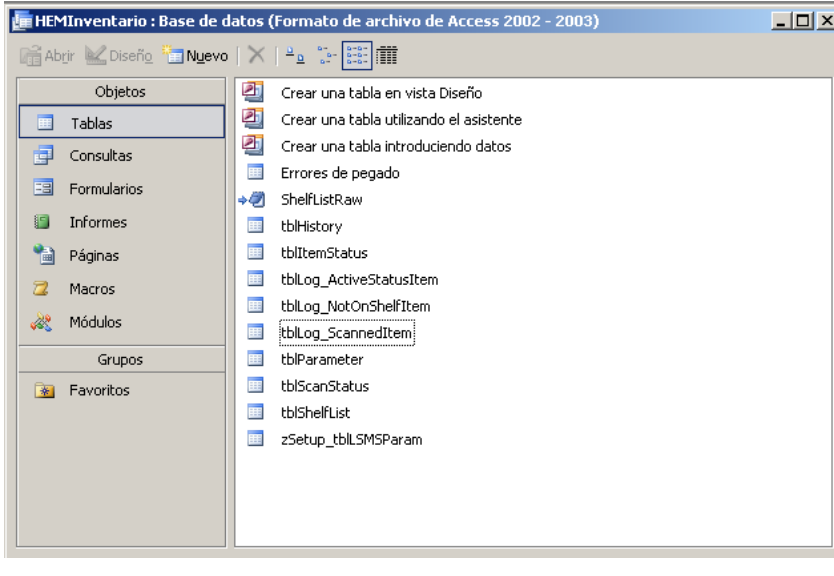

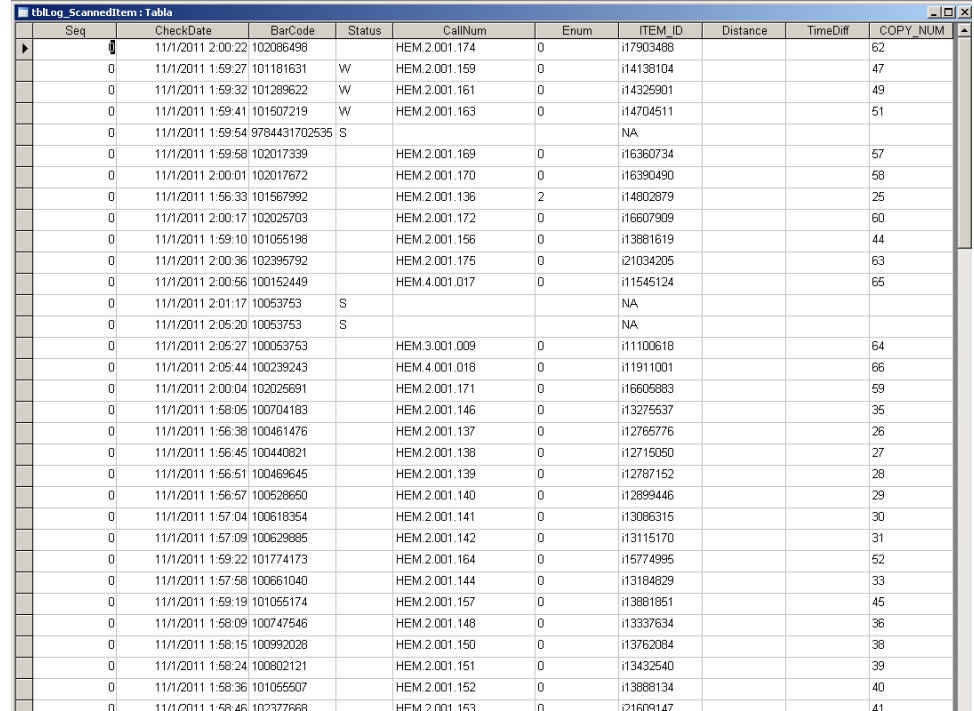

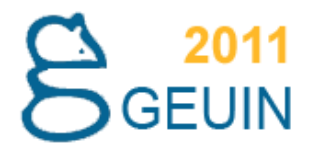

### **Video Explicativo**

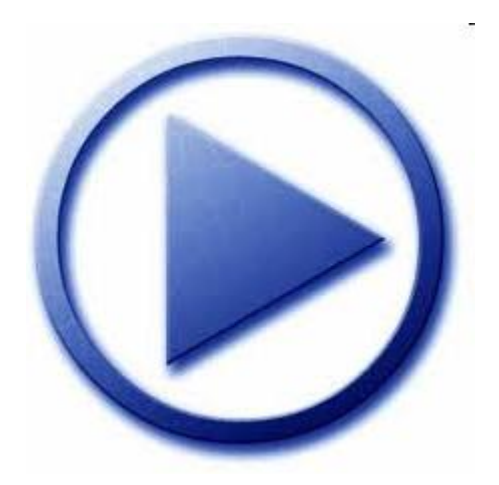

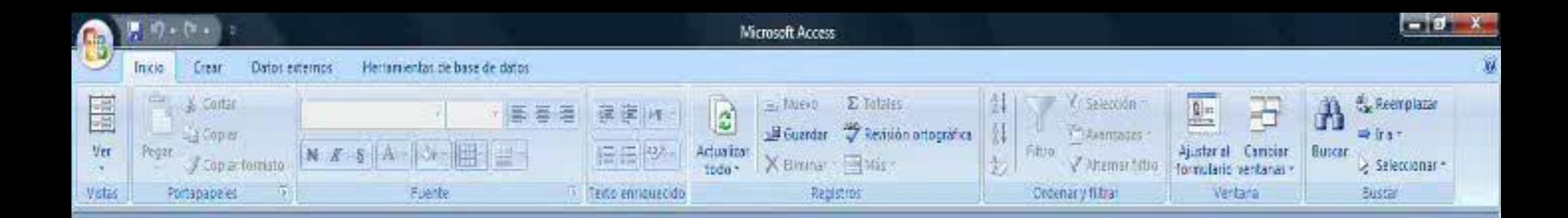

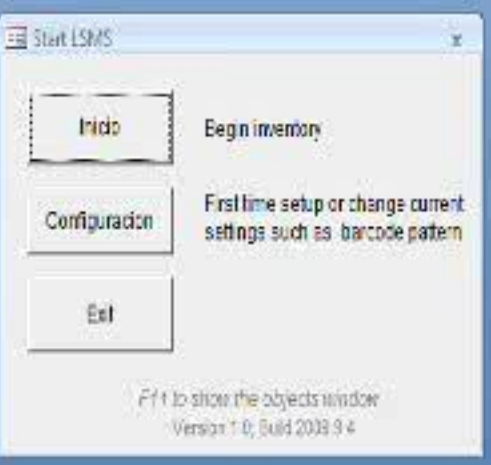

 $\mathbf{b}$ 

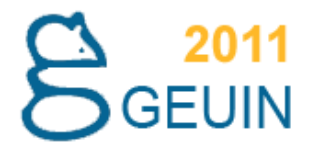

## **V. Valoraciones finales**

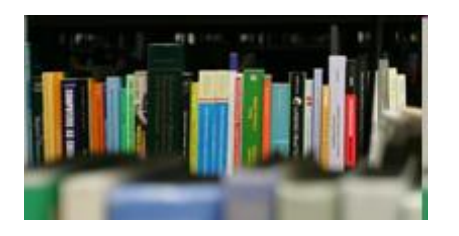

- Permite realizar el inventario de una biblioteca tomando pequeñas partes de la colección.
- Más allá de la lectura masiva de códigos de barras, la notificación de errores evita tener que volver una segunda vez a la estantería para su corrección.

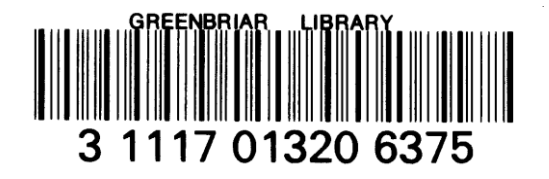

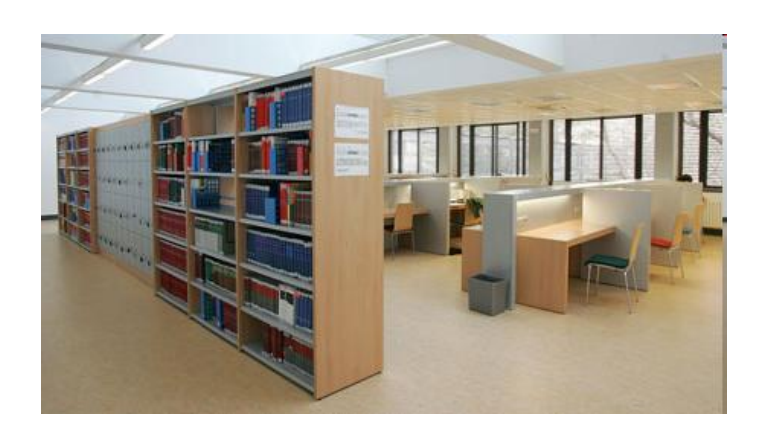

- Hemos inventariado dos bibliotecas con este sistema. Siempre con el siguiente procedimiento:
- 1. Escaneo de una parte de la colección.
- 2. Corrección de errores.
- 3. Revisión manual de los extraviados antes de retirar del OPAC. Para evitar errores de lectura.

## Biblioteca de Alumnos

Condicionantes:

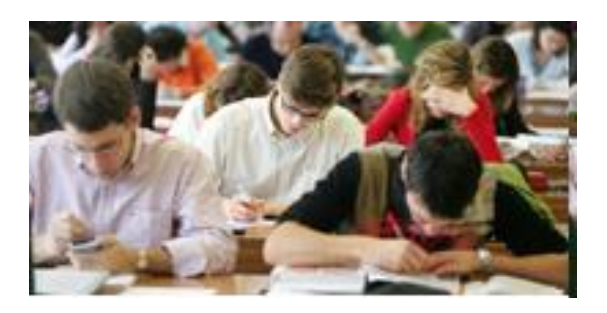

- 1. Es una colección con uso por tanto con mucho desorden.
- 2. Muchos códigos de barras defectuosos.
- 3. Se realizó de manera intermitente a lo largo de dos meses de verano.

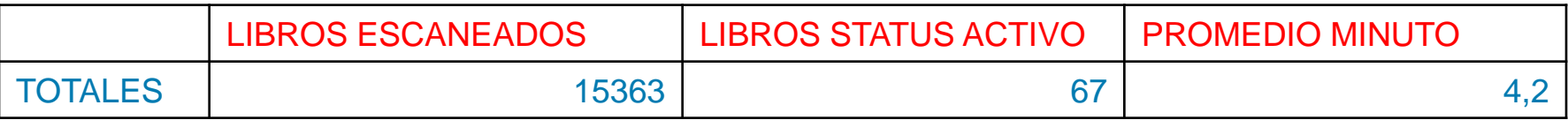

## Biblioteca de la Clínica

- Condicionantes:
	- 1. Es una colección con un uso menor.
	- 2. Hay pocos códigos de barras defectuosos.
	- 3. Se esta realizando en un proceso continuado tomando pequeñas partes de la colección.

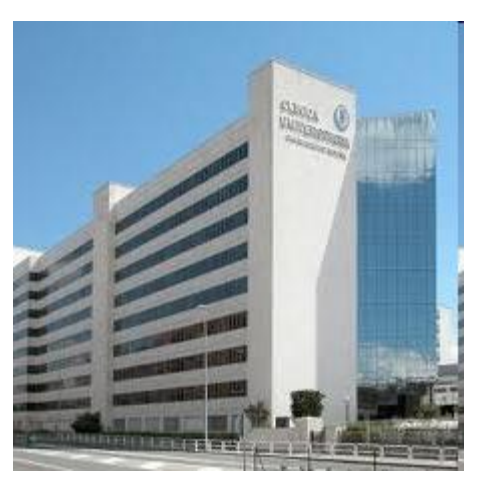

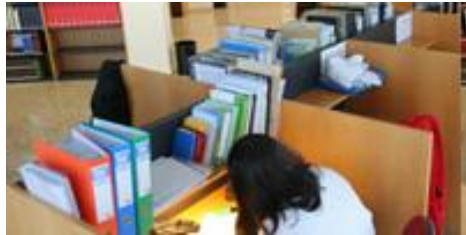

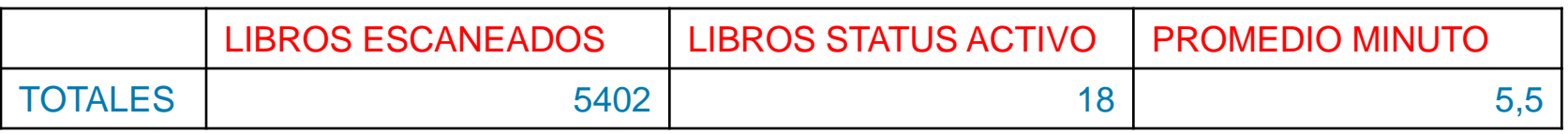

Testear, hacer muchas pruebas y comprobar repetidamente que los resultados son correctos.

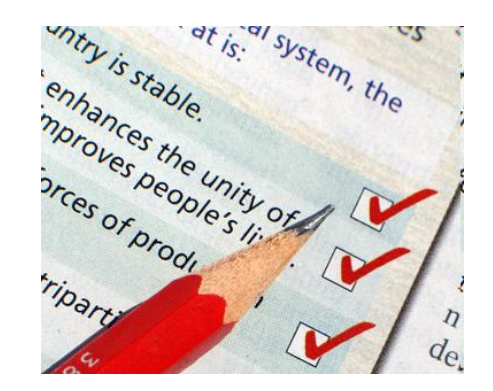

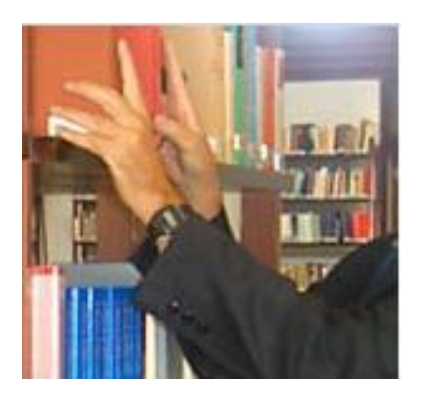

Es mejor inventariar en grupos pequeños para evitar errores que se pueden producir si alguien retira un libro.

El archivo de revisión es una foto de esa parte de la  $\mathcal{L}(\mathcal{A})$ colección en ese momento. Es importante que desde su creación el inventario se realice de manera inmediata.

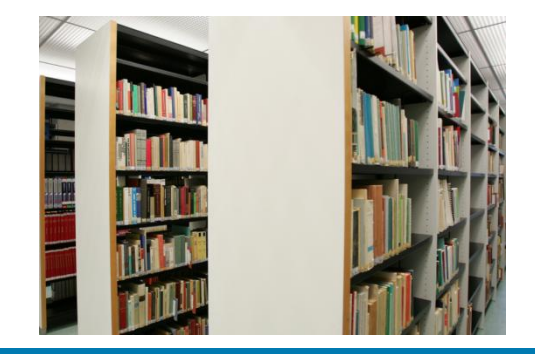

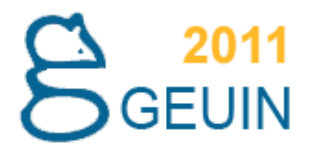

Es aconsejable realizar una ordenación previa de la estantería para no tener que parar constantemente.

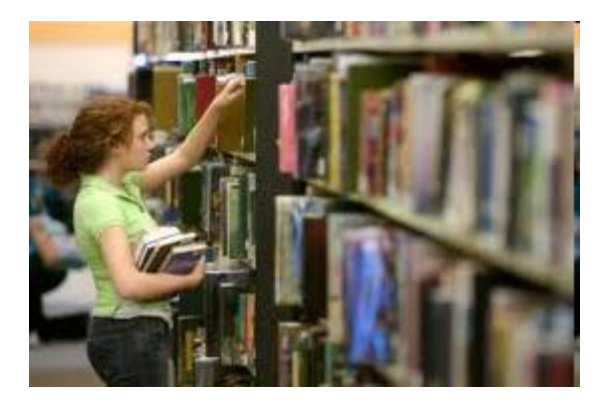

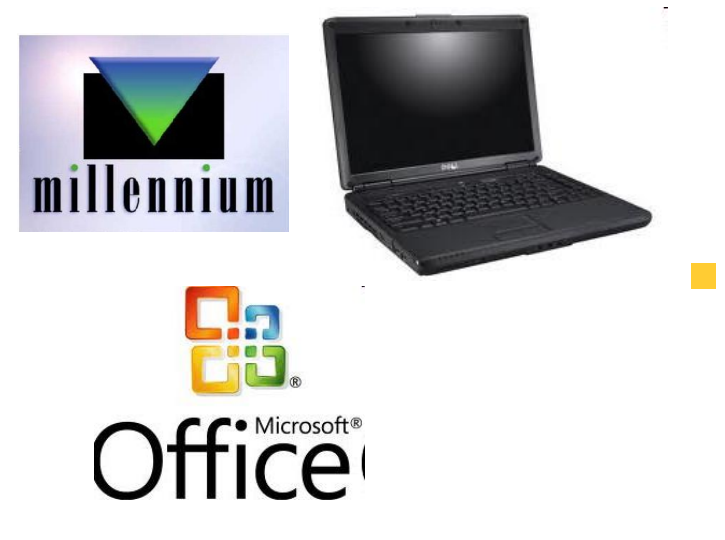

No es necesario equipos, ni software adicionales.

Es fácil de manejar con lo que permite descentralizar  $\mathcal{L}^{\mathcal{L}}$ su gestión del Administrador del sistema. Los propios encargados de Sala lo pueden realizar.

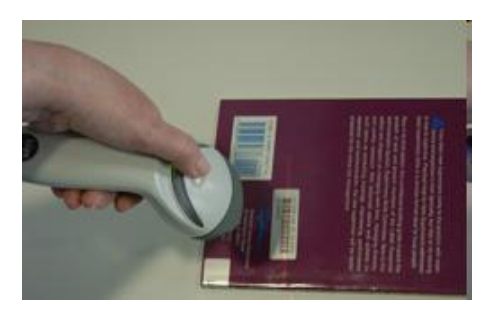

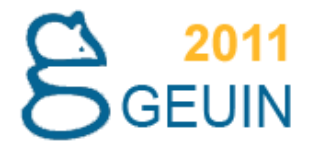

# **¿Preguntas?**

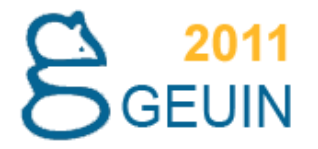

# **Muchas gracias**

### **David Aznar – daznar@unav.es Rubén González – rubengm@unav.es**

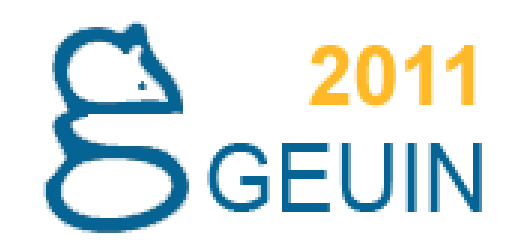

IX Asamblea del Grupo Español de Usuarios de Innovative Universidad Pablo de Olavide

Sevilla, 23 y 24 de marzo de 2011